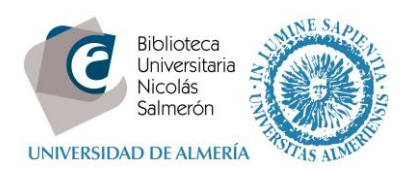

## **INSTRUCCIONES PARA UNIRSE A LA VERSIÓN INSTITUCIONAL DE LA UAL DE MENDELEY**

Si ya ha creado una cuenta en Mendeley puede pasar a la versión institucional que la UAL ofrece a los miembros de la comunidad universitaria. Así podrá disfrutar de mayores ventajas en cuanto a espacio de almacenamiento y prestaciones en la creación de grupos. Las instrucciones para pasar a la versión institucional son:

- 1) Acceder a su cuenta de Mendeley Web. Si aun no tiene una cuenta en Mendeley consulte nuestras [instrucciones para crearla.](http://www2.ual.es/ci2bual/wp-content/uploads/Mendeley-intrucciones-crear-cuenta.pdf)
- 2) Seleccionar la pestaña *Groups* e introducir en el buscador *Universidad de Almería*. Una vez localizado hacer clic sobre el nombre.

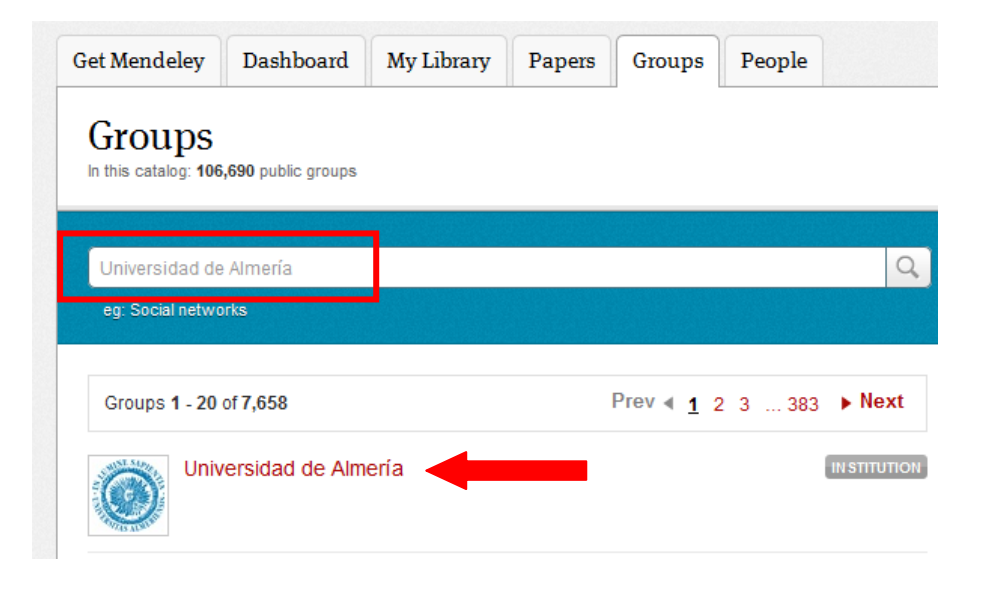

3) En la página del grupo institucional de la Universidad de Almería hacer clic en *Join this group.*

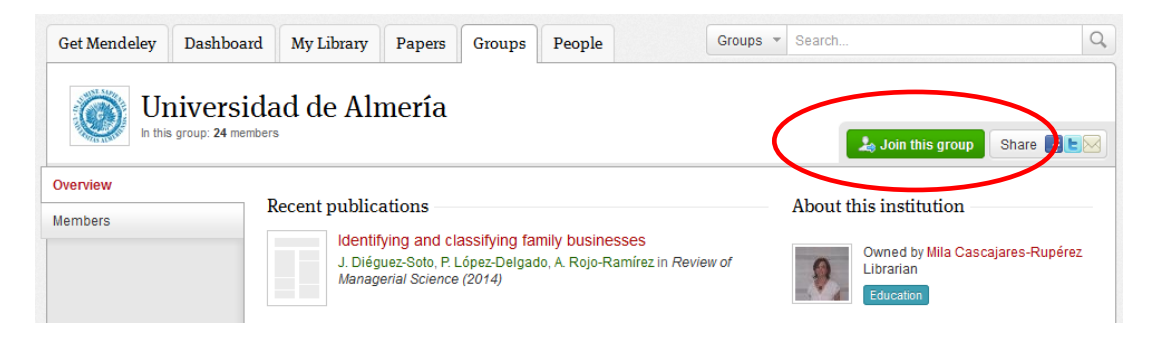

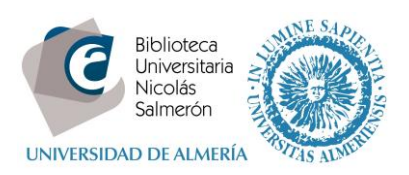

4) La ventana emergente que aparece le solicita que verifique su correo institucional. Pulsar *Confirm* para confirmarlo.

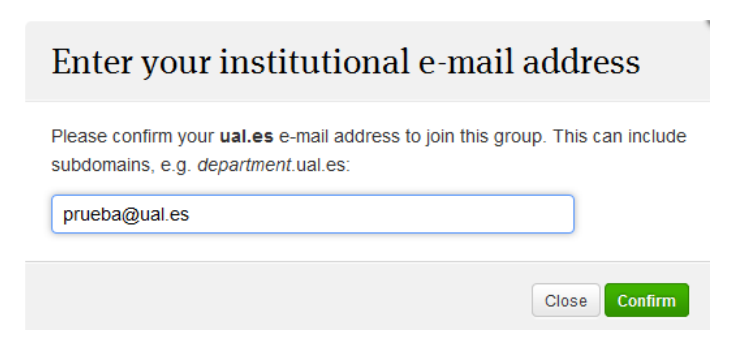

Una ventana emergente confirma que ha pasado a la versión institucional. Ya puede disfrutar de todas las ventajas de Mendeley.

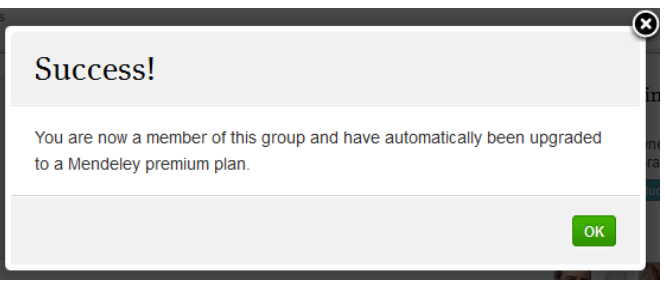

Podrá comprobar en cualquier momento que es miembro de la versión institucional de la UAL de Mendeley dirigiéndose a *My account > Account details* en la parte superior derecha de la interfaz de Mendeley.

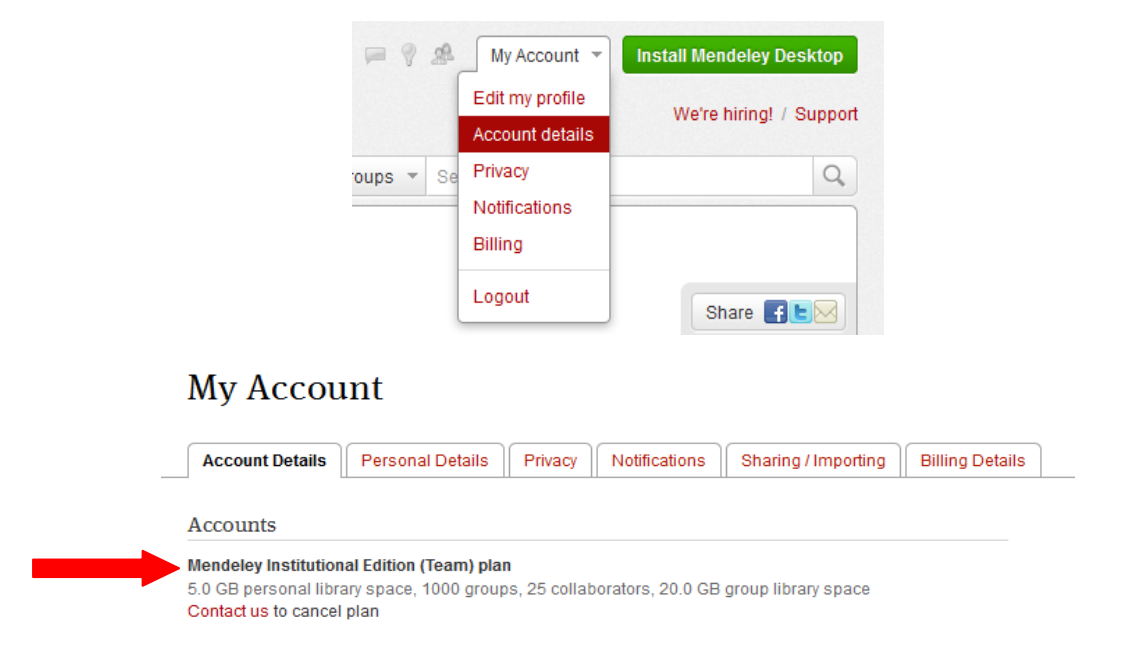